### 2 Finish Windows setup

Voltooi de Windows-setup | Terminer l'installation de Windows Terminar configuração do Windows | Finalizar configuración de Windows

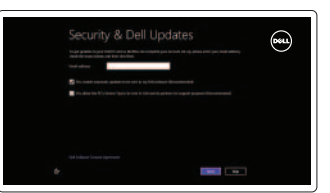

### 3 Explore resources

Verken de hulpbronnen | Explorer les ressources Explorar recursos | Explorar recursos

## Shortcut keys

Sneltoetsen | Raccourcis clavier Teclas de atalho | Teclas de acceso directo

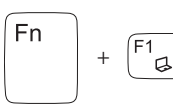

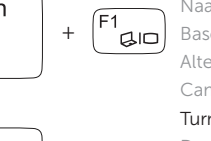

### Switch to external display

Naar extern beeldscherm schakelen

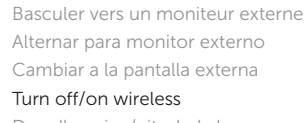

### Fn l Increase brightness F5<br>Helderheid vermeerderen | Augmenter la luminosité +

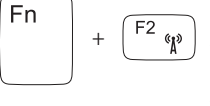

F<sub>n</sub>

Turn off/on wireless Draadloos in-/uitschakelen Activer/désactiver le sans fil Ligar/desligar a rede sem fio Activar/desactivar la función inalámbrica Enable/Disable touchpad

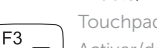

+

Touchpad in-/uitschakelen F3 Activer/désactiver le pavé tactile Habilitar/desabilitar o touch pad Activar/desactivar la superficie táctil F11 Geluidsniveau omlaag | Diminuer le volume sonore Diminuir o volume | Disminuir el volumen

### $F12$ Increase volume

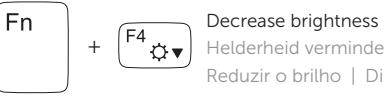

Helderheid verminderen | Diminuer la luminosité

Reduzir o brilho | Disminuir brillo

### Aumentar o brilho | Aumentar brillo

Guide d'information rapide Guia de Início Rápido Guía de inicio rápido

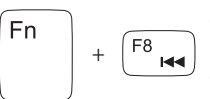

### Play previous track or chapter

Registreer de computer | Enregistrer votre ordinateur Registrar o computador | Registrar el equipo

Vorig nummer of hoofdstuk afspelen Lire le morceau ou le chapitre précédent Tocar a faixa ou o capítulo anterior Reproducir la pista o el capítulo anterior

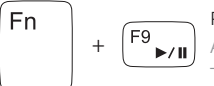

### Play/Pause

Afspelen/Pauzeren | Lire/Pause Tocar/pausar | Reproducir/Pausar

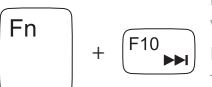

Play next track or chapter

Volgend nummer of hoofdstuk afspelen Lire le morceau ou le chapitre suivant Tocar a próxima faixa ou capítulo Reproducir la pista o el capítulo siguiente

+

「Fn

「Fn

### Decrease volume

+

Geluidsniveau omhoog | Augmenter le volume sonore Aumentar o volume | Aumentar el volumen

## $\mathbb{E}$

### Mute audio

Geluid dempen | Couper le son Sem áudio | Silenciar el audio

### Connect the power adapter and 1 turn on your computer

البالباليا

 $\triangle$ 

 $\fbox{1.5cm} \begin{picture}(20,20) \put(0,0){\dashbox{0.5}(20,0){10}} \put(15,0){\dashbox{0.5}(20,0){10}} \put(15,0){\dashbox{0.5}(20,0){10}} \put(15,0){\dashbox{0.5}(20,0){10}} \put(15,0){\dashbox{0.5}(20,0){10}} \put(15,0){\dashbox{0.5}(20,0){10}} \put(15,0){\dashbox{0.5}(20,0){10}} \put(15,0){\dashbox{0.5}(20,0){10}} \put(15,0){\dash$ 

**DELL** 

Sluit het netadapter aan en schakel de computer in Brancher l'adaptateur secteur et allumer votre ordinateur Conecte o adaptador de energia e ligue o computador Conecte el adaptador de alimentación y encienda el equipo

### Help and Tips

Hulp en tips | Aide et astuces Ajuda e dicas | Ayuda y sugerencias

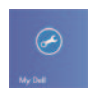

### My Dell Mijn Dell | Mon Dell Meu Dell | Mi Dell

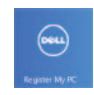

### Register your computer

### Enable security and updates

Schakel de beveiliging en updates in Activez la sécurité et les mises à jour Ativar segurança e atualizações Habilitar seguridad y actualizaciones

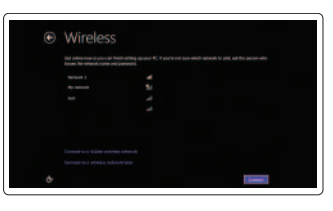

### Sign in to your Microsoft account or create a local account

Meld u aan bij uw Microsoft-account of maak een lokale account aan

Connectez-vous à votre compte Microsoft ou créez un compte local

Registrar na conta Microsoft ou criar uma conta local

Iniciar sesión con su cuenta de Microsoft o crear una cuenta local

### Connect to your network

Maak verbinding met uw network Connectez-vous à votre réseau Conectar a rede Conectarse a la red

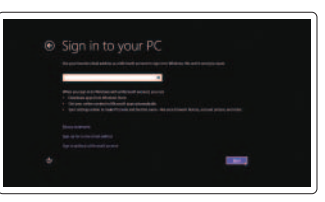

## **INSPIRON** 14/14R/M431R

## Quick Start Guide

2013-09

Features

Kenmerken | Caractéristiques | Características | Funciones

- 1. Microfone digital
- 2. Câmera
- 3. Luz de status da câmera
- 4. Unidade ótica
- 5. Porta USB 2.0
- 6. Leitor de cartão de mídia
- 7. Luz de status da rede sem fio
- 8. Luz de status da bateria
- 9. Luz de atividade do disco rígido
- 10 . Luz de status de energia
- 11. Touch pad
- 12. Porta para fone de ouvido

- 10 . Indicador luminoso de estado de alimentación
- 11. Superficie táctil
- 12. Puerto de audífonos
- 13 . Puertos USB 3.0 (2)
- 14. Puerto de red
- 15 . Puerto HDMI
- 16. Puerto de adaptador de alimentación
- 17. Ranura del cable de seguridad
- 18. Botón de encendido
- 19. Etiqueta normativa
- 20. Etiqueta de servicio
- 13 . Portas USB 3.0 (2)
- 14. Porta de rede
- 15 . Conector HDMI
- 16. Porta do adaptador de energia
- 17 . Encaixe do cabo de segurança
- 18 . Botão liga/desliga
- 19. Etiqueta de normalização
- 20 . Etiqueta de identificação do serviço

- 1. Micrófono digital
- 2. Cámara
- 3. Indicador luminoso de estado de la cámara
- 4. Unidad óptica
- 5. Puerto USB 2.0
- 6. Lector de tarjetas multimedia
- 7. Indicador luminoso del estado de la conexión inalámbrica
- 8. Indicador luminoso del estado de la batería
- 9. Indicador luminoso de la actividad de la unidad de disco duro
- 1. Digitale microfoon
- 2. Camera
- 3. Statuslampje camera
- 4. Optisch station
- $5.$  USB  $2.0-$ poort
- 6. Mediakaartlezer
- 7. Statuslampje draadloos netwerk
- 8. Statuslampie batterij
- 9. Activiteitslampje harde schijf
- 10. Lampje energieniveau
- 11. Touchpad
- 12. Headsetpoort
- 13. USB 3.0-poorten (2)
- 14. Netwerkpoort
- 15. HDMI-poort
- 16. Poort voor netadapter
- 17. Sleuf voor beveiligingskabel
- 18 . Aan-uitknop
- 19. Label met voorschriften
- 20. Servicetag

- 1. Microphone numérique
- 2. Caméra
- 3. Voyant d'état de la caméra
- 4. Lecteur optique
- 5. Port USB 2.0
- 6. Lecteur de carte mémoire
- 7. Voyant d'état du sans fil
- 8. Voyant d'état de la batterie
- 9. Voyant d'activité du disque dur
- 10 . Voyant d'état de l'alimentation
- 11. Pavé tactile
- 12. Port pour casque
- 13. Ports USB 3.0 (2)
- 14. Port réseau
- 15 . Port HDMI
- 16. Port de l'adaptateur secteur
- 17 . Emplacement pour câble de sécurité
- 18. Bouton d'alimentation
- 19 . Étiquette de conformité aux normes
- 20. Étiquette de numéro de service
- 1. Digital microphone
- 2. Camera

4<br>5

- 3. Camera-status light
- 4. Optical drive
- 
- 5. USB 2.0 port
- 6. Media-card reader
- 7. Wireless-status light
- 8. Battery-status light
- 9. Hard-drive activity light
- 10. Power-status light
- 11. Touchpad
- 12. Headset port
- 13. USB 3.0 ports (2)
- 14. Network port
- 15. HDMI port
- 16. Power-adapter port
- 17. Security-cable slot
- 18. Power button
- 19. Regulatory label
- 20 . Service Tag label
- 
- 
- 
- 

# 19 20 ंता ज  $\sim$

### Product support and manuals

Productondersteuning en handleidingen Support produits et manuels Suporte e manuais do produto Soporte del producto y manuales

### dell.com/support dell.com/support/manuals dell.com/windows8

### Contact Dell

Neem contact op met Dell | Contacter Dell Contatar a Dell | Póngase en contacto con Dell

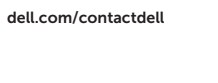

### Regulatory and safety

Regelgeving en veiligheid | Réglementations et sécurité Normalização e segurança | Normativa y Seguridad

dell.com/regulatory\_compliance

### Regulatory model and type

Beschreven model en type Modèle et type réglementaires Modelo e tipo de normalização Modelo y tipo normativo

### P37G P37G001/P37G002/P37G003

### Computer model

Computermodel | Modèle de l'ordinateur Modelo do computador | Modelo de equipo

Inspiron 3421/5421/5435/3437/5437

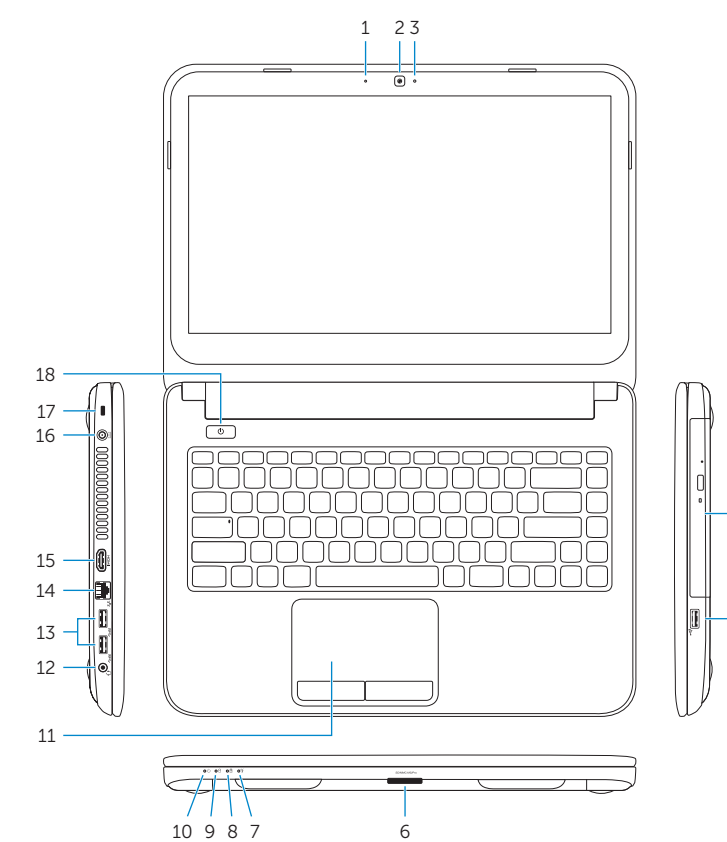

### Información para NOM, o Norma Oficial Mexicana

La información que se proporciona a continuación se mostrará en los dispositivos que se describen en este documento, en conformidad con los requisitos de la Norma Oficial Mexicana (NOM):

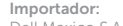

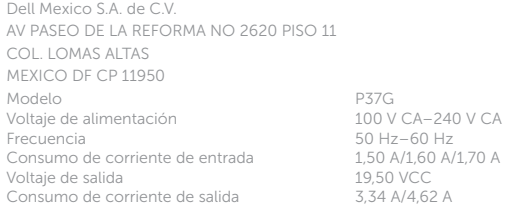

País de origen en activitativa de la estado en China

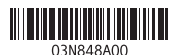

© 2013 Dell Inc.

© 2013 Microsoft Corporation.

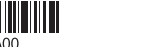

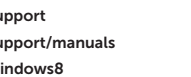

Printed in China.